**Benchmark White Paper: Date: Sept 9, 2003** 

**Integrating PeopleSoft 8.4 GL Batch with IBM DB2 UDB ESE V8.1 (64 Bit) for AIX on IBM eServer pSeries p630 and Network Appliance**™ **FAS960 Enterprise Server** 

**Authors:** 

**Priti Desai, IBM Eddie Lee, PeopleSoft Roger Sanders, Network Appliance, Inc** 

# **Table of Contents**

<span id="page-1-0"></span>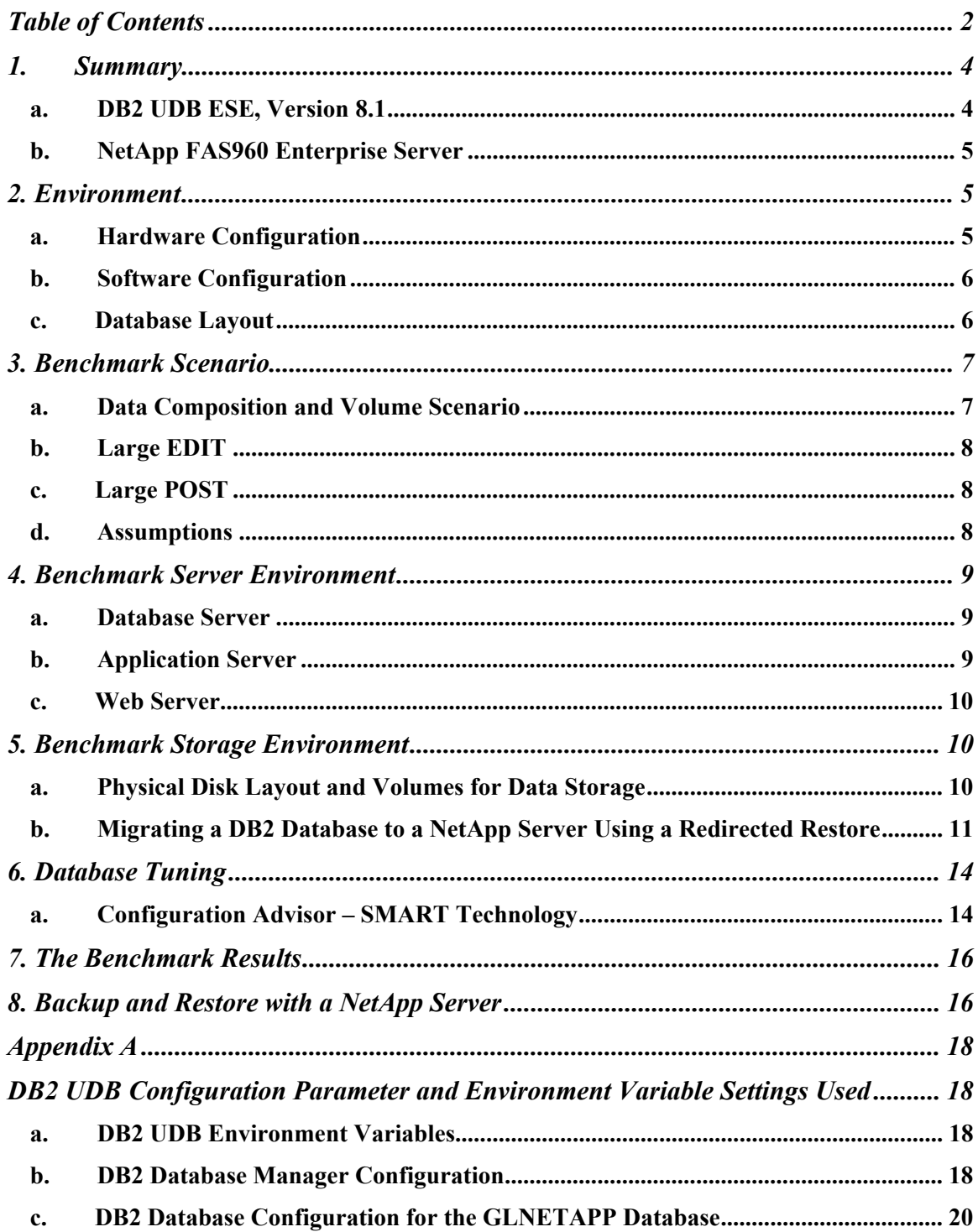

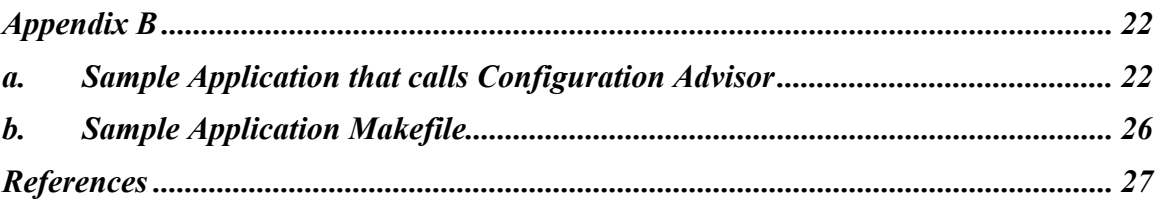

## <span id="page-3-0"></span>**1. Summary**

This technical paper summarizes benchmark testing that was conducted by IBM, PeopleSoft, and Network Appliance in Pleasanton, CA to measure the Edit (with Combination Editing) and Post processes in PeopleSoft® General Ledger 8.4, using IBM® DB2® Universal Database ESE V8.1 w/FP 2 for AIX on a 4-way IBM® eServer pSeries p630, running IBM® AIX® 5.1 in conjunction with a Network Appliance™ (NetApp®) FAS960 server.

Our results demonstrated excellent functionality between DB2, PeopleSoft, and Network Appliance. We also found that database layout was relatively simple to set up and adjust on the Network Appliance enterprise server, further contributing to ease of use and low cost of ownership.

The focus of the benchmark was to integrate PeopleSoft 8.4 GL on DB2 UDB ESE v8.1 (64 bit) for AIX utilizing a NetApp FAS960 server to accommodate network attached database storage. This document also provides general guidelines on how to setup a DB2 UDB database on a NetApp FAS960 server, as well as information on how to use DB2's Configuration Advisor to achieve optimal performance.

Disclaimer: The material covered in this white paper represents one of the many possible ways to run this benchmark. The results may vary based on your implementation, such as for example Hardware and Software configurations.

## *a. DB2 UDB ESE, Version 8.1*

DB2 is IBM's object-relational database for UNIX<sup>\*</sup>, Linux<sup>\*</sup>, OS/2, and Microsoft® Windows<sup>\*</sup> operating environments. DB2 offers easy installation, integrated functionality, a rich bundle of development tools, full Web enablement, Online Analytical Processing (OLAP) capabilities, and flexibility to scale and change platforms. DB2 provides high performance support for large databases and offers outstanding scalability. For this project we used DB2 UDB ESE V 8.1 for AIX (64-bit) in our testing environment.

IBM has put a lot of research and development effort into providing advanced automation functionality within DB2. The results of this effort are known as SMART ("Self-Managing And Resource Tuning") Technology. The purpose of SMART is to reduce the complexity of managing DB2 for inexperienced users and to reduce the total cost of ownership by enabling many administrative and tuning functions to be carried out automatically by the DBMS. However, unlike some other vendors, IBM has added automation and has not removed the controls required by experienced administrators to fine-tune a database for the highest possible performance.

We used SMART - Performance Configuration Advisor to tune database manager instance and database configuration parameters. We applied all of the Configuration Advisor recommended values except for buffer pool values, which we fine-tuned to achieve highest performance possible.

We took advantage of the DB2 V8.1 64-bit architectures, which allows the creation of larger buffer pools, sort heaps and other memory-intensive resources. Exploiting 64-bit features will also result in performance improvements, as more data can be moved in a single CPU cycle.

# <span id="page-4-0"></span>*b. NetApp FAS960 Enterprise Server*

NetApp FAS960 servers provide a simple, yet powerful data management solution for improving performance, ensuring continuous availability, and minimizing infrastructure costs. The flexible, multi-protocol Network Appliance architecture enables simultaneous UNIX file, Windows file, and Web data access to users and application servers across the enterprise. The FAS960 servers offer built-in RAID protection, automatic load balancing, and expanded memory, to deliver maximum scalability and performance for large enterprises. In addition, NetApp servers allow online disk expansion, providing the ability to dynamically add one or more disks to a volume with no application server downtime.

The Network Appliance storage architecture is driven by a robust, tightly coupled, multitasking, realtime micro-kernel called Data ONTAP™. This compact, pre-tuned micro-kernel consists of three primary elements:

- A real-time mechanism that is responsible for processing all incoming requests
- A RAID manager
- The Write Anywhere File Layout (WAFL®) file system

An interface driver within Data ONTAP is responsible for receiving all incoming NFS, CIFS, HTTP, FTP, FCP, and iSCSI requests (depending upon the operating system being used). As each write request is received, it is logged in non-volatile RAM (NVRAM), an acknowledgement is immediately sent back to the requestor, and processing that is needed to satisfy the request is initiated. Once initiated, such processing runs uninterrupted (and continuous), so far as possible. This approach differs from that of traditional file servers, which employ separate processes for handling the network protocol stack, the remote file system semantics, the local file system, and the disk subsystem.

Network Appliance enterprise servers use RAID 4 parity protection for all data stored in the disk subsystem. In the event that any disk drive in the RAID subsystem fails, a "hot spare" disk drive is allocated to that RAID group and data on the failed drive is reconstructed on the hot spare disk drive, using information stored on the parity disk in the RAID group. While reconstruction occurs, requests for data from the failed disk are served by reconstructing the data "on the fly" with no interruption in file service.

The WAFL file system is a UNIX compatible file system that has been optimized specifically for network file access. Network Appliance's WAFL and RAID technologies were designed together to eliminate many of the performance problems that most file systems experience with RAID, and as a result, RAID management is integrated directly into the WAFL file system. By integrating the file system and RAID management, problems that result when RAID management sits on top of the file system (which is how RAID management is usually implemented) are eliminated.

# **2. Environment**

## *a. Hardware Configuration*

The IBM® eServer pSeries model p630 we used was equipped with the following:

- $4 \times 1$  GHz POWER4<sup>®</sup> Processors
- 16 Gigabytes of Memory
- 4 Internal disk
- <span id="page-5-0"></span>•  $2 \times$  SSA 160 SerialRAID Adaptor – each connected to Disk Array
- 2 x GB Ethernet-SX PCI Adaptor each connected to the NetApp FAS960 server
- 2 x Fibre Cable

The Network Appliance FAS960 server we used was configured as follows:

- 256 Megabytes NVRAM
- 6 Gigabytes of Memory (RAM)
- 8 DS-14 disk shelves, each of which consisted of fourteen 72 Gigabyte drives
- 2 x GB Ethernet-SX PCI Adaptors each connected to the IBM® eServer pSeries model p630

### *b. Software Configuration*

PeopleSoft General Ledger 8.4 PeopleTools 8.42 IBM® DB2® Universal Database Enterprise Server Edition Version 8.1 w/FP 2 for AIX IBM® AIX® 5.1 Maintenance Level 03 (64-bit) IBM® WebSphere 4.03 Merant™ Server Express™ (COBOL) 2.0 BEA TUXEDO® 6.5 with Jolt 1.2 NetApp DataONTAP, Version 6.3.1R1

## *c. Database Layout*

We used a NetApp FAS960 server to store the PeopleSoft 8.4 GL database, utilizing a total of 92 disks, each of which had a capacity of 72 Gigabytes. Access to this storage was provided through the mount point **/db2data**. We also used the NetApp FAS960 server to store the transaction log files for our database. In this case, 8 disks were used for storage and access was provided through the mount point **/db2logs**.

Both of the mount points used were created by executing the following commands on the AIX Server:

**mount 10.1.1.1:/vol/db2data /db2data mount 10.1.2.1:/vol/db2logs /db2logs**

**Note:** We used separate mount points for two volumes on the FAS960 (named **db2data** and **db2logs)** to provide the ability to replay log transactions in the event that the database should need to be restored as well as to increase the occurrence of parallel I/O between the AIX server and the NetApp FAS960.

The following table illustrates how the mount points we created were used to specify containers for the tablespaces needed by the PeopleSoft 8.4 GL database.

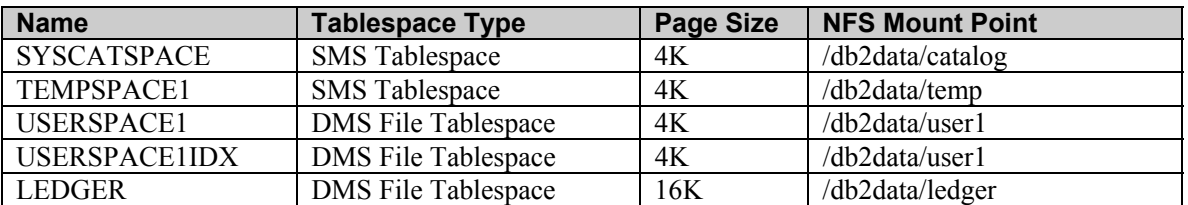

<span id="page-6-0"></span>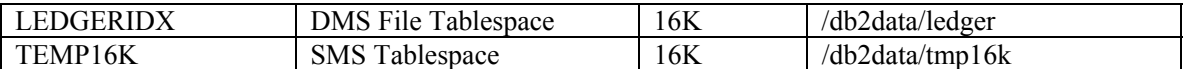

**Table 1 : Mount points used for benchmark testing** 

### **3. Benchmark Scenario**

Disclaimer:

The following is an example of the business process breakdown in a typical PeopleSoft 8.4 Financial – General Ledger Application enterprise environment. It may vary based on your H/W configuration and business needs.

### *a. Data Composition and Volume Scenario*

Our benchmark was planned around a data composition model that was designed to measure typical PeopleSoft 8 General Ledger processes, using various data distribution and workload scenarios. These scenarios are representative of typical PeopleSoft customers, categorized as small, medium, large and extra large, according to transaction volumes and historical data required of each respectively sized company. Table 2 outlines this data composition model.

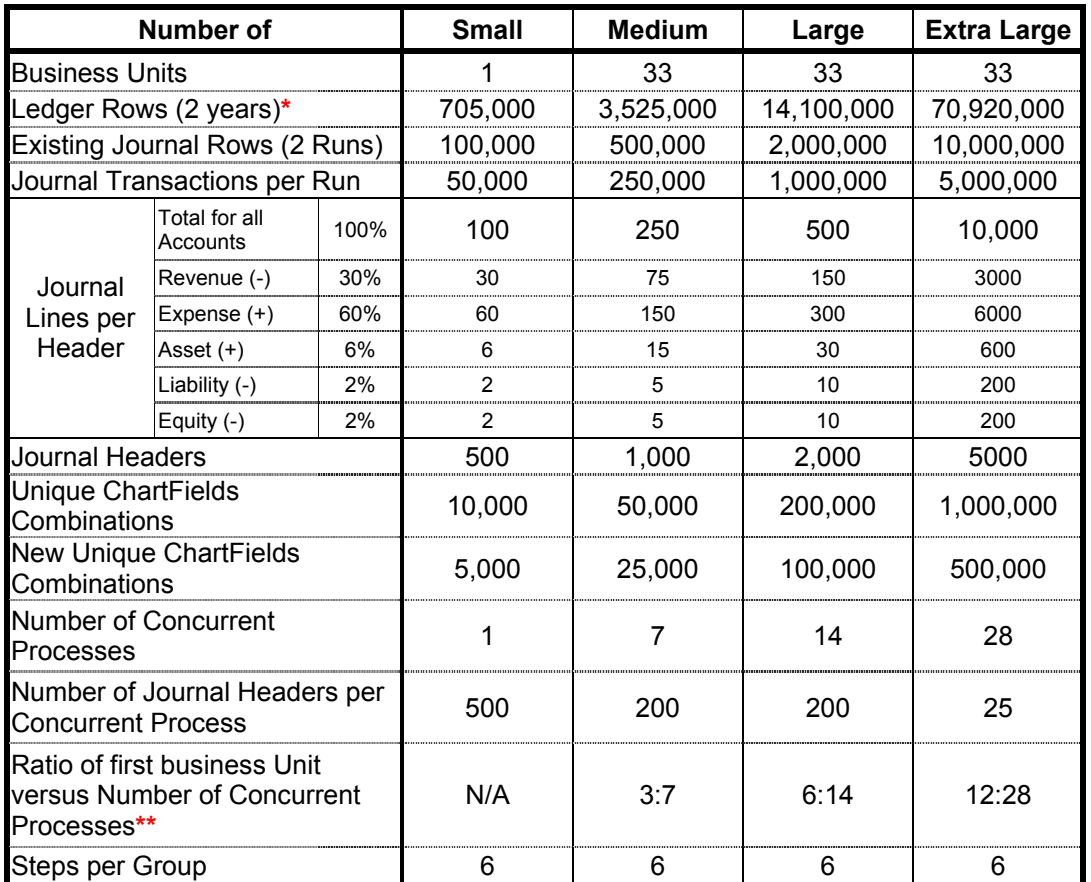

**\*** The value represents the new and existing unique ChartField combinations for 3 ledger types: Local, Budget, and Forecast. The first 23 months represent the number of unique ChartField Combinations. The 24th month contains half of the number of new unique ChartField Combinations (This is done so Journal Post can do 40% Insert and 60% Update).

<span id="page-7-0"></span>**\*\*** The balance of the 32 Business Units will be distributed evenly in the subsequent concurrent processes.

#### **Table 2 : Data Distribution and Volume Scenarios**

# *b. Large EDIT*

For this project, we selected the large customer workload from the PeopleSoft Toolkit to process two thousand General Headers, edited in fourteen parallel processes. Table 3 illustrates this workload.

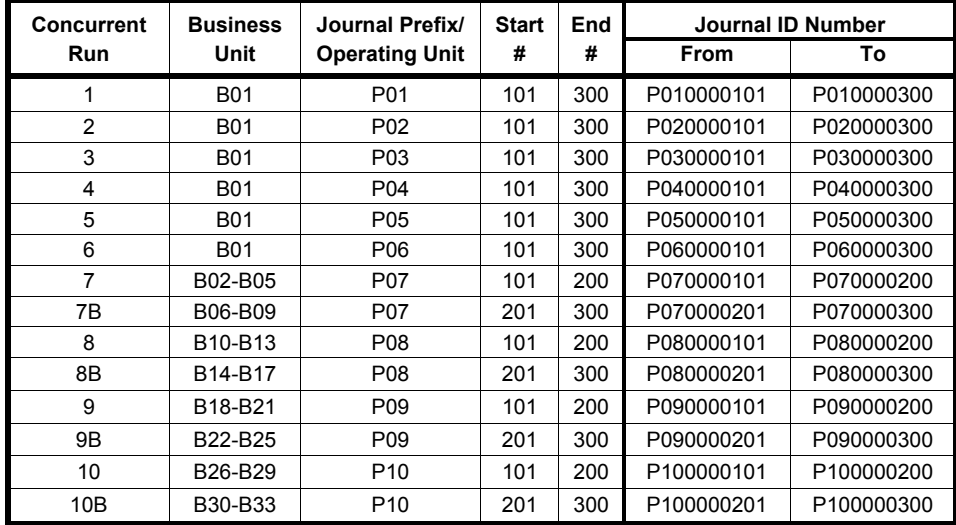

**Table 3 : Large EDIT Model**

# *c. Large POST*

These two thousand General Headers were posted in ten parallel processes, as shown in Table 4.

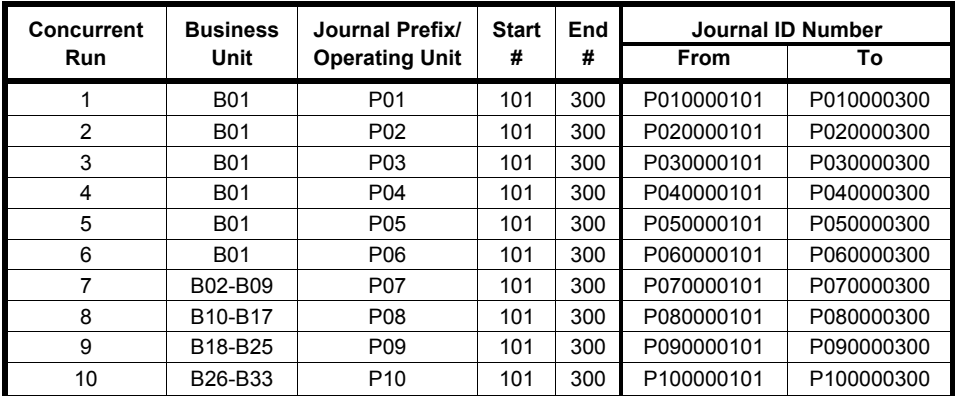

**Table 4 : Large POST** 

## *d. Assumptions*

Note: The PeopleSoft Toolkit makes the following assumptions:

- <span id="page-8-0"></span>• All PeopleSoft source code will execute unmodified except for routine updates readily available to all customers with the same platform.
- Database table indexes may be added, removed or modified as part of the benchmark.
- One business unit will own  $60\%$  of the transactions (i.e., 3,000,000 per run for the largest business unit).

### **4. Benchmark Server Environment**

Our benchmark server environment was based on a logical 4-tier configuration utilizing an IBM eServer pSeries p630 that functioned as a DB Server, an Application Server, and a Web Server. This environment is illustrated in Figure 1.

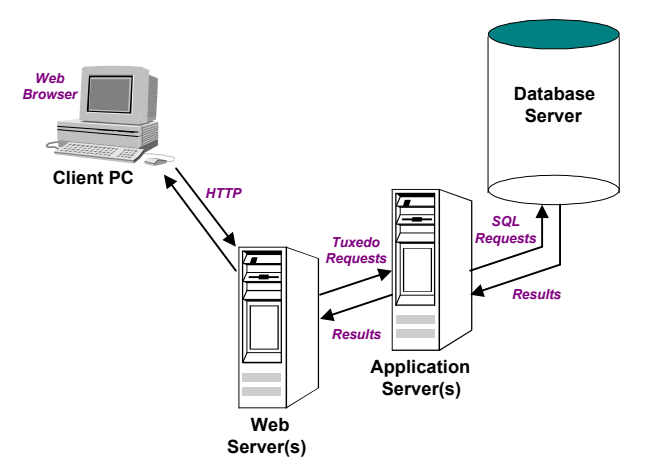

**Figure 1 : Logical 4-Tier Environment** 

### *a. Database Server*

The database server is the backbone of PeopleSoft's Internet Architecture (PIA). It needs sufficient disk space to accommodate the data as well as the database's recovery logs.

For this project, we created the PeopleSoft GL database using DB2 UDB V8.1 ESE, in a 64-bit instance named **db2inst1**.

## *b. Application Server*

The application server is the centerpiece of PeopleSoft's PIA. It connects to the PeopleSoft database and handles almost all SQL-intensive interactions with the database server required during transaction processing. Window-based clients, in three tier configurations, communicate with the application server using Tuxedo messages. In the PIA, the application server interacts with a user workstation via a web server.

For this project, we installed the application server on the same machine as the database server in a 32-bit instance named **db2inst2**.

The application server requires connectivity to the database server. For this project, we used the following commands to establish communications between the application server (running under the

<span id="page-9-0"></span>32-bit instance) and a database named GLNETAPP, which was managed by the database server (running under the 64-bit instance).

```
db2 catalog local node sc-ibm10 instance db2inst1 
db2 catalog database GLNETAPP as GLNETAPP at node sc-ibm10 
db2 connect to GLNETAPP user db2inst1 using db2inst1
```
### *c. Web Server*

A web server is required to run the PeopleSoft Internet Architecture (PIA). The PIA works with any web server that supports Java servlet execution.

For this project, we used IBM WebSphere 4.03 as our web server.

## **5. Benchmark Storage Environment**

Our benchmark storage environment also consisted of a NetApp FAS960 server that was connected to the IBM eServer pSeries p630 using two cross-over fibre cables. This environment is illustrated in Figure 2

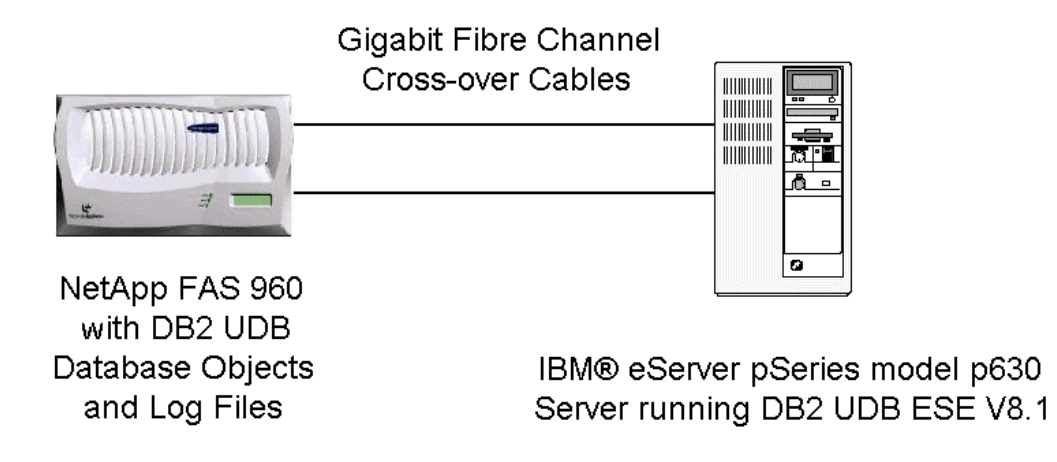

**Figure 2 : IBM eServer pSeries p630 – FAS960 Network Environment** 

## *a. Physical Disk Layout and Volumes for Data Storage*

The Network Appliance Data ONTAP operating system software allows system administrators to create multiple volumes on a NetApp server, each of which may be composed of multiple disks and multiple RAID groups. Each volume in turn contains its own WAFL file system and its own RAID groups. Each volume, in turn, can contain one or more special subdirectories known as *quota trees* or *qtrees*. Qtrees act as virtual sub-volumes that allow a limit to be placed on the size of a directory tree within a NetApp server volume. One may store data directly in a NetApp server volume or in a gtree

<span id="page-10-0"></span>within a volume. The use of gtrees is not required; however, they may be defined to help organize data. For the purpose of this project we decided not to use gtrees.

Each NetApp server has a special volume, known as the root volume that is used primarily to hold the Data ONTAP operating system. (In fact, the root volume contains a file referred to as */etc/rc*, which contains startup commands that are used by the NetApp server during boot up.) The root volume should be its own volume, composed of at least two disks. It is NetApp's opinion that the extra reliability and flexibility gained by having essentially a mirrored root volume (at least one data disk and one parity disk) outweighs the cost of consuming extra drives. This is especially true in a cluster configuration where a high price is already placed on attaining an extra fraction of a percent of uptime. The root volume usually contains data that doesn't change much over time. A low change rate on the root volume would imply that it does not need to be backed up as often. Should a data volume fail, having a separate, still-functioning root volume will save valuable time in the recovery process. Using a small, two-disk root volume and locating all user data on other volumes makes the job of physically moving foreign volumes between two NetApp servers easier. Furthermore, it is strongly recommended that all the database object files be stored on a separate volume(s) on the NetApp server that is not the root volume. Configuring your filer in this manner provides the capability to restore the database and/or logs using SnapRestore® without affecting the operating system, which is located on its own volume.

For the purpose of backup and recovery using the NetApp server's Snapshot™ technology, a database's transaction log files should be stored on a separate server volume(s) from the volume on which the database's data resides. If the database's log files and data files reside on the same server volume, the recovery of the volume would overwrite existing log files, effectively destroying all log files created after the Snapshot was taken. Thus, the log data needed to perform a roll forward recovery operation would no longer be available.

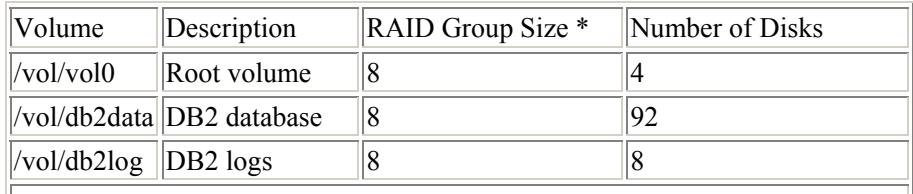

The NetApp server volumes used in our benchmark testing are illustrated in Table 5.

\* RAID Group Size value will vary depending upon the optimization routines used in a particular version of Data ONTAP, as well as the size of the NetApp server disk drive being used. The default value provided is usually the optimum size to use.

**Table 5 : NetApp server volumes used for benchmark testing**

# *b. Migrating a DB2 Database to a NetApp Server Using a Redirected Restore*

For this project, we migrated our PeopleSoft 8.4 GL database from local SSA disk to the NetApp FAS960 server. The easiest way to physically move a DB2 UDB database from one storage location to another is by backing up the database with DB2's **BACKUP DATABASE** command and then performing what is known as a "redirected restore" operation to copy the database to its new location. Redirected restore operations are performed by executing a combination of DB2's **RESTORE DATABASE** and **SET TABLESPACE CONTAINERS** commands once a backup image of the database has been obtained. The steps needed to perform this type of DB2 database migration are:

1. Establish a connection to the database to be migrated by issuing the following command:

#### **\$ db2 "CONNECT TO [***DB\_NAME***]"**

where DB\_NAME is the alias assigned to the database when it was created (if no alias was specified, the alias will be the same as the name assigned to the database).

2. List the tablespaces that have been created for the database to be migrated by executing the following command:

#### **\$ db2 "LIST TABLESPACES"**

- 3. Record the information obtained about the database's tablespaces and set it aside for later use.
- 4. Disconnect from the database to be migrated by executing the following command:

#### **\$ db2 "DISCONNECT [***DB\_NAME***]**

where DB\_NAME is the alias assigned to the database that was created.

5. Stop and restart the DB2 Database Manager instance by executing the following commands:

#### **\$ db2stop \$ db2start**

*Note*: If the DB2 Database Manager cannot be stopped because one or more database connections exist and if you are confident the database is in a consistent state, you can force all database connections to be terminated before the DB2 Database Manager instance is stopped and restarted by executing the following command:

#### **\$ db2 "FORCE APPLICATIONS ALL"**

6. Create a full backup image of the database to be moved by issuing the following command:

#### **\$ db2 "BACKUP DATABASE [***DB\_NAME***] TO [***BKUP\_LOCATION***]"**

where DB\_NAME is the alias assigned to the database that is to be backed up (if no alias has been assigned, the alias will be the same as the name assigned to the database) and BKUP LOCATION is the location where the database backup image is to reside.

7. Create a script file that contains the commands needed to perform a redirected restore. This script file should contain the following commands:

#### **\$ db2 "RESTORE DATABASE [***OLD\_DB\_NAME***] FROM [***BKUP\_LOCATION***] TAKEN AT [***BKUP\_TMSTAMP***] TO [***NEW\_LOCATION***] INTO [***NEW\_DB\_NAME***] REDIRECT"**

where: OLD\_DB\_NAME is the alias assigned to the database that was backed up, BKUP LOCATION is the location where the database backup image resides, BKUP TMSTAMP is the timestamp that was assigned to the database backup image (this value can be obtained by examining the file name assigned to the backup image), NEW\_LOCATION is the location where the overhead files associated with the database are to reside, and NEW\_DB\_NAME is the name that is to be assigned to the new database that

will be created.

#### **\$ db2 "SET TABLESPACE CONTAINERS FOR [***TSPACE\_ID***] USING (PATH '[***DIRECTORY***]')"**

or

#### **\$ db2 "SET TABLESPACE CONTAINERS FOR [***TSPACE\_ID***] USING (FILE '[***FILE\_NAME***]' [***SIZE***])"**

or

#### **\$ db2 "SET TABLESPACE CONTAINERS FOR [***TSPACE\_ID***] USING (DEVICE '[***DEVICE\_NAME***]' [***SIZE***])"**

where: TSPACE ID is the unique identifier  $(0, 1, 2, \text{etc.})$  that has been assigned to the tablespace that new container information is to be assigned for, DIRECTORY is the new directory SMS tablespace data is to be stored in, FILE\_NAME is the name of the file that DMS tablespace data is to be stored in, DEVICE\_NAME is the name of the raw device that DMS tablespace data is to be stored in, and SIZE is the size, in 4, 8, 16, or 32 k pages, of the file or device specified.

*Note*: Using the information collected in Step 3, you will need to create one of these commands for each tablespace found in the database.

#### **\$ db2 "RESTORE DATABASE [***OLD\_DB\_NAME***] CONTINUE"**

where OLD\_DB\_NAME is the alias assigned to the database that was backed up.

For example, the following commands would be used to create a database named new\_db on a NetApp server by performing a redirected restore of the database old\_db:

#### **\$ db2 "RESTORE DATABASE old\_db FROM /export/home/backup TAKEN AT 20020716102533 TO /mnt/db2nes/db2data/database INTO new\_db REDIRECT"**

**\$ db2 "SET TABLESPACE CONTAINERS FOR 0 USING (PATH '/mnt/db2nes/db2data/system')"** 

**\$ db2 "SET TABLESPACE CONTAINERS FOR 1 USING (FILE '/mnt/db2nes/db2data/file.dms' 2500)"** 

#### **\$ db2 "SET TABLESPACE CONTAINERS FOR 2 USING (DEVICE '/dev/rusrtbl' 2500)"**

#### **\$ db2 "RESTORE DATABASE old\_db CONTINUE"**

- 8. Execute the script file just created to perform a redirected restore operation.
- 9. Verify that the database was successfully migrated by performing a few simple tests.

For this project, we used the following script to move the PeopleSoft 8.4 GL database from local SSA disk to the NetApp FAS960 server:

<span id="page-13-0"></span>create database GLNETAPP on /db2data/db\_dir collate using identity;

restore database GL842LG2 from /glbkup3/gl842lg2\_led2 into GLNETAPP with 4 buffers buffer 512 replace existing redirect parallelism 4;

set tablespace containers for 0 ignore rollforward container operations using (path '/db2data/catalog');

set tablespace containers for 1 ignore rollforward container operations using (path '/db2data/temp');

set tablespace containers for 2 ignore rollforward container operations using (FILE '/db2data/user1/userdata1.f1' 4718592);

set tablespace containers for 3 ignore rollforward container operations using (FILE '/db2data/user1/useridx1.f1' 4718592);

set tablespace containers for 4 ignore rollforward container operations using (FILE '/db2data/ledger/ledgeridx.f1' 655360);

set tablespace containers for 5 ignore rollforward container operations using (FILE '/db2data/ledger/ledgerdata.f1' 655360);

set tablespace containers for 6 ignore rollforward container operations using (path '/db2data/tmp16k');

restore db GL842LG2 continue;

The location where database log files are to be written to can be changed by assigning a value to the database configuration file parameter *newlogpath*. After the PeopleSoft 8.4 GL database was successfully transferred to the NetApp FAS960 server, we made the transferred database store its log files on the NetApp server volume /db2logs by executing the following script:

# Change log file location db2 connect to GLNETAPP db2 update db cfg for GLNETAPP using NEWLOGPATH /db2logs db2 force applications all db2stop db2start db2 connect to GLNETAPP

# Verify path to log files are has changed (Check path to log files) db2 get db cfg for GLNETAPP

## **6. Database Tuning**

## *a. Configuration Advisor – SMART Technology*

It was mentioned earlier that DB2 UDB provides two sets of configuration parameters (one for the DB2 Database Manager instance and one for the database itself) that can be used to tune a specific

database for optimum performance. What was not mentioned is that a database that uses the default database configuration parameter values provided will not perform as well as a database whose configuration parameters have been even moderately tuned. So if your experience with DB2 UDB is limited, how do you begin to tune your database by modifying the values of these configuration parameters? DB2 UDB, Version 8.1 comes packaged with a tool to help you get started. This tool is called the Configuration Advisor. The Configuration Advisor is designed to capture specific information about your database environment and recommend changes to configuration parameters based upon the information provided. Because configuration changes produced by the Configuration Advisor will almost always result in performance improvement, this tool should be used before any other configuration tuning attempts are made.

Since Configuration Advisor provided with DB2 UDB ESE V8.1 FixPack 2 is not designed to optimize the DB2 Database Manager (DBM) and database (DB) configuration for PeopleSoft Applications, we developed a sample application that calls the DB2 Configuration Advisor API db2AutoConfig() for this project. This application passes the db2AutoConfig() API the set of input parameter values shown in table 6 and updates both DBM and DB settings with any configuration changes recommended. The code for the sample application we used for this project can be seen in Appendix. B.

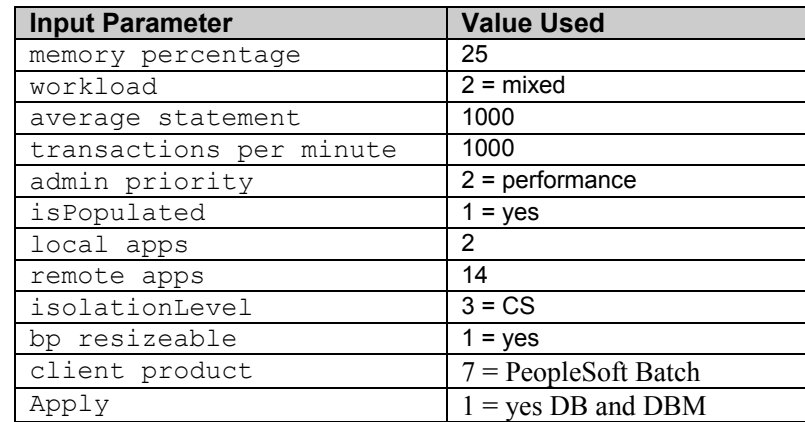

#### **Table 6 : db2AutoConfig() API struct values used for this project**

In our benchmark, we left all of the sample application configuration changes alone except the following:

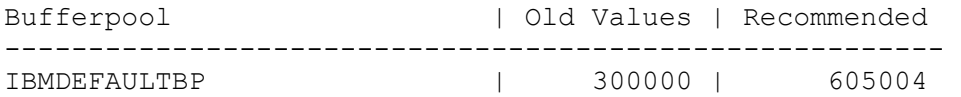

Rather than use the recommended value for the IBMDEFAULTBP buffer pool, we chose to allocate 300000 pages to achieve optimal performance**.** 

The actual configuration used in our benchmark environment can be seen in Appendix A. The sample application that calls the db2AutoConfig API can be seen in Appendix B.

Note: It is relatively simple to modify the sample application to take the input from the command line.

# <span id="page-15-0"></span>**7. The Benchmark Results**

The table below indicates the benchmark results for this project. The anticipated results calculation is based on tpm-C and results from a similar benchmark that was run on an IBM eServer pSeries p660 – 8 way server. As Table 7 illustrates, we achieved or surpassed our anticipated results.

| <b>Measurement</b> | <b>IBM</b> eServer pSeries<br>$p660 - 8$ way<br><b>Benchmark Results</b> | <b>IBM</b> eServer pSeries<br>$p630 - 4$ way<br><b>Anticipated Results</b><br>(40 % of p660) | <b>IBM</b> eServer pSeries<br>$p630 - 4$ way<br><b>Actual Results</b> |
|--------------------|--------------------------------------------------------------------------|----------------------------------------------------------------------------------------------|-----------------------------------------------------------------------|
| tpm-C              | 105 K                                                                    | 43 K                                                                                         | 43 K                                                                  |
| Edit Journal       | $2.5 = 150$ sec                                                          | 375 sec                                                                                      | $5.77 = 346$ sec                                                      |
| Post Journal       | $1.08 = 65$ sec                                                          | $162$ sec                                                                                    | $3.00 = 180$ sec                                                      |
| Total              | 3.58 min                                                                 | 9 min                                                                                        | 8.77 min                                                              |
| Journal Lines/Hr   | 16,744,186                                                               | 6,666,666                                                                                    | 6,841,505                                                             |

**Table 7 : Benchmark Anticipated and Actual Results** 

The testing was conducted in a controlled environment with no other applications running on the server. Performance may vary on other hardware and software platforms and with other data composition models.

# **8. Backup and Restore with a NetApp Server**

The performance and reliability of backup-and-restore operations are critical to effective database administration and NetApp enterprise servers provide unique functionality that offer significant reliability and performance benefits in this area. The key feature of Network Appliance's approach to database backup and recovery is the use of its Snapshot technology. Essentially, a NetApp Snapshot is a read-only image of an entire NetApp server volume's file system, which in our case contained the benchmark database files. You can think of a Snapshot as a "freeze frame" version of a volume for a given point in time. When a Snapshot is created, disk blocks containing data are not copied, but rather, every block utilized in the volume's file system is marked as belonging to the Snapshot. And because these blocks are not overwritten as long as they belong to a Snapshot, the volume's file system can be returned to the state it was in at the time the Snapshot was taken. (For more information on Network Appliance Snapshot technology, refer to the Technical Report titled *File [S](http://www.netapp.com/tech_library/3002.html)ystem Design for an NFS File Server Appliance* by Dave Hitz, James Lau, and Michael Malcolm ( [http://www.netapp.com/tech\\_library/3002.html#i34](http://www.netapp.com/tech_library/3002.html)).

By using NetApp Snapshot copies, we were able to completely drop and restore our benchmark database (approximately 22 Gigabytes in size) in less than two minutes. (Since there is no copying of data involved when NetApp Snapshot copies are used, an incredible amount of time is saved in returning a file system to its previous state.) The steps we used to backup the database were:

1. Close all connections to the database and stop the DB2 Database Manager instance by issuing the following command:

#### **\$ db2stop force**

2. Create a NetApp Snapshot of the volume that contains the data files for the GLNETAPP database by executing the following command from the NetApp server:

#### **snap create db2data test\_bkup**

The steps we used to drop and restore the database were:

1. If the DB2 Database Manager instance has not already been started, start it by executing the following command:

#### **\$ db2start**

2. Drop the benchmark database by executing the following command:

#### **\$ db2 "DROP DATABASE GLNETAPP"**

3. Verify that the benchmark database no longer exists by issuing the following command:

#### **\$ db2 "LIST DATABASE DIRECTORY"**

When this command executes, an entry for the database GLNETAPP should no longer be present.

4. Stop the DB2 Database Manager instance by issuing the following command:

#### **\$ db2stop**

5. Return the file system of the NetApp server volume that contains the data files for the GLNETAPP database to the state it was in at the time the Snapshot was taken by executing the following command from the NetApp server:

#### **snap restore –f –s test\_bkup db2data**

Note: The **snap restore** command is part of SnapRestore, which is a Network Appliance product. SnapRestore requires a separate license code that must be purchased and used to activate the SnapRestore product on the NetApp server before the snap restore command can be used.

6. Restart the DB2 Database Manager instance by executing the following command:

#### **\$ db2start**

7. Catalog the database that was recreated using the NetApp Snapshot by executing the following command:

#### **\$ db2 "CATALOG DATABASE GLNETAPP ON /db2data/db\_dir"**

8. Verify that the benchmark database has been restored by issuing the following set of commands:

**\$ db2 "LIST DATABASE DIRECTORY" \$ db2 "CONNECT TO GLNETAPP" \$ db2 "SELECT COUNT(\*) FROM PS\_JRNL\_LN"**

### **Appendix A**

### <span id="page-17-0"></span>**DB2 UDB Configuration Parameter and Environment Variable Settings Used**

### *a. DB2 UDB Environment Variables*

- [ E ] DB2DBDFT=GLNETAPP
- [I] DB2 EVENT LOG\_CONFIG=NO
- [I] DB2 MIN DEC DIV 6=YES
- [I] DB2 SELECTIVITY=ON
- [I] DB2\_ANTIJOIN=YES
- [I] DB2\_STRIPED\_CONTAINERS=ON
- [I] DB2 CORRELATED PREDICATES=YES
- [I] DB2 HASH JOIN=YES
- [I] DB2\_MMAP\_WRITE=OFF
- [I] DB2\_MMAP\_READ=OFF

Note: [ E ] indicates environment-level variables that were set at the *.profile* level using the AIX export command, [ I ] indicates DB2 instance-level variables that were set using the DB2 system command db2set –i.

### *b. DB2 Database Manager Configuration*

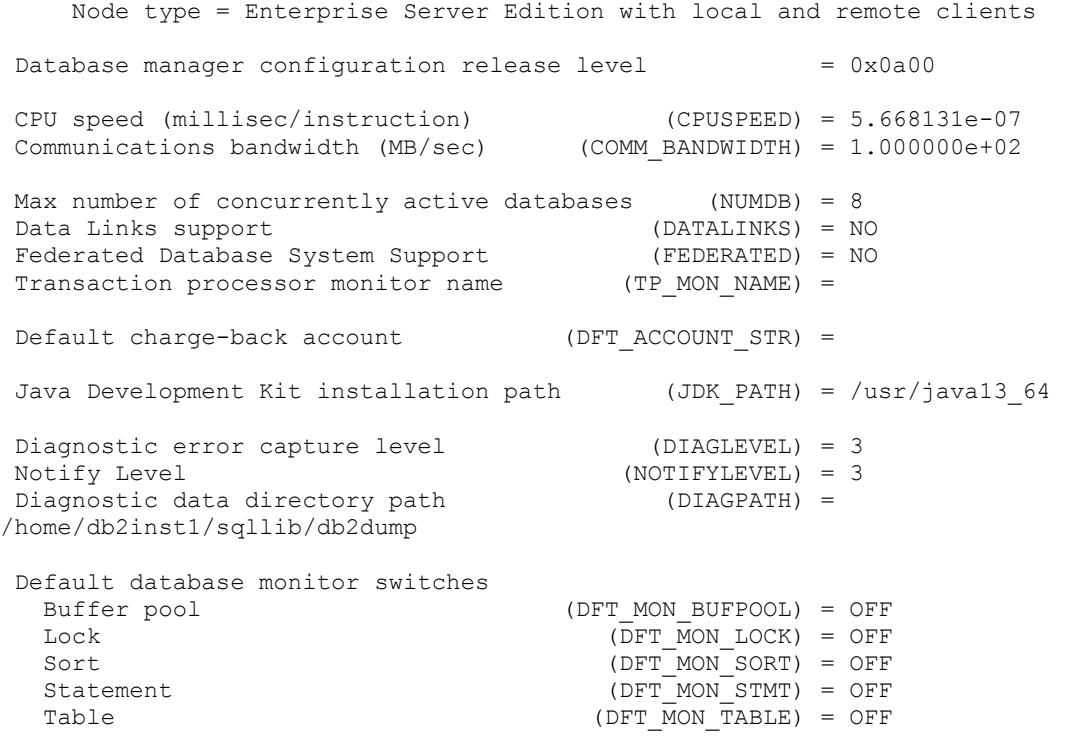

Timestamp (DFT MON TIMESTAMP) = ON Unit of work  $(DFT_MON_UOW) = OFF$ <br>
unitor health of instance and databases (HEALTH MON) = OFF Monitor health of instance and databases SYSADM group name (SYSADM\_GROUP) = DB2IADM1<br>SYSCTRL group name (SYSCTRL GROUP) = SYSCTRL group name (SYSCTRL\_GROUP) =<br>SYSMAINT group name (SYSMAINT GROUP) = SYSMAINT group name Database manager authentication (AUTHENTICATION) = SERVER Cataloging allowed without authority (CATALOG\_NOAUTH) = NO Trust all clients (TRUST\_ALLCLNTS) = YES Trusted client authentication (TRUST\_CLNTAUTH) = CLIENT Bypass federated authentication Default database path (DFTDBPATH) = /home/db2inst1 Database monitor heap size (4KB) (MON HEAP SZ) = 90 Java Virtual Machine heap size (4KB) (JAVA\_HEAP\_SZ) = 1024 Audit buffer size (4KB) (AUDIT\_BUF\_SZ) = 0 Size of instance shared memory (4KB) (INSTANCE\_MEMORY) = AUTOMATIC Backup buffer default size (4KB) (BACKBUFSZ) = 1024 Restore buffer default size (4KB) (RESTBUFSZ) = 1024 Sort heap threshold (4KB) (SHEAPTHRES) = 61200 Directory cache support (DIR CACHE) = YES Application support layer heap size (4KB) (ASLHEAPSZ) = 15 Max requester I/O block size (bytes) (RQRIOBLK) = 32767 Query heap size (4KB) (QUERY HEAP SZ) = 1000 DRDA services heap size (4KB) (DRDA\_HEAP\_SZ) = 128 Workload impact by throttled utilities (UTIL IMPACT LIM) = 100 Priority of agents<br>
Max number of existing agents<br>
(MAXAGENTS) = 400 Max number of existing agents<br>Agent pool size  $(\text{NUM\_POOLAGENTS}) = 400$  Initial number of agents in pool (NUM\_INITAGENTS) = 0 Max number of coordinating agents (MAX COORDAGENTS) = (MAXAGENTS -NUM\_INITAGENTS)  $Max$  no. of concurrent coordinating agents (MAXCAGENTS) = MAX COORDAGENTS Max number of client connections (MAX\_CONNECTIONS) = MAX\_COORDAGENTS Keep fenced process (KEEPFENCED) = YES Number of pooled fenced processes (FENCED\_POOL) = MAX\_COORDAGENTS Initialize fenced process with JVM (INITFENCED\_JVM) = NO Initial number of fenced processes (NUM\_INITFENCED) = 0 Index re-creation time (INDEXREC) = RESTART Transaction manager database name (TM\_DATABASE) = 1ST\_CONN<br>Transaction resync interval (sec) (RESYNC INTERVAL) = 180 Transaction resync interval (sec) SPM name (SPM\_NAME) =<br>SPM log size (SPM\_NOG FILE SZ) =  $(SPM\_LOG\_FILE_SZ) = 256$ <br> $(SPM MAX RESINC) = 20$ SPM resync agent limit<br>SPM log path  $(SPM \overline{LOG} \overline{PATH}) =$  TCP/IP Service name (SVCENAME) = 60004 Discovery mode (DISCOVER) = SEARCH Discover server instance (DISCOVER INST) = ENABLE Maximum query degree of parallelism (MAX QUERYDEGREE) = 1

<span id="page-19-0"></span> Enable intra-partition parallelism (INTRA\_PARALLEL) = NO No. of int. communication buffers(4KB)(FCM\_NUM\_BUFFERS) = 4096 Node connection elapse time (sec)  $\overline{(COMN\_ELAPSE)} = 10$ Max number of node connection retries (MAX CONNRETRIES) =  $5$ Max time difference between nodes (min) ( $\overline{MAX}$  TIME DIFF) = 60 db2start/db2stop timeout (min) (START\_STOP\_TIME) = 10

# *c. DB2 Database Configuration for the GLNETAPP Database*

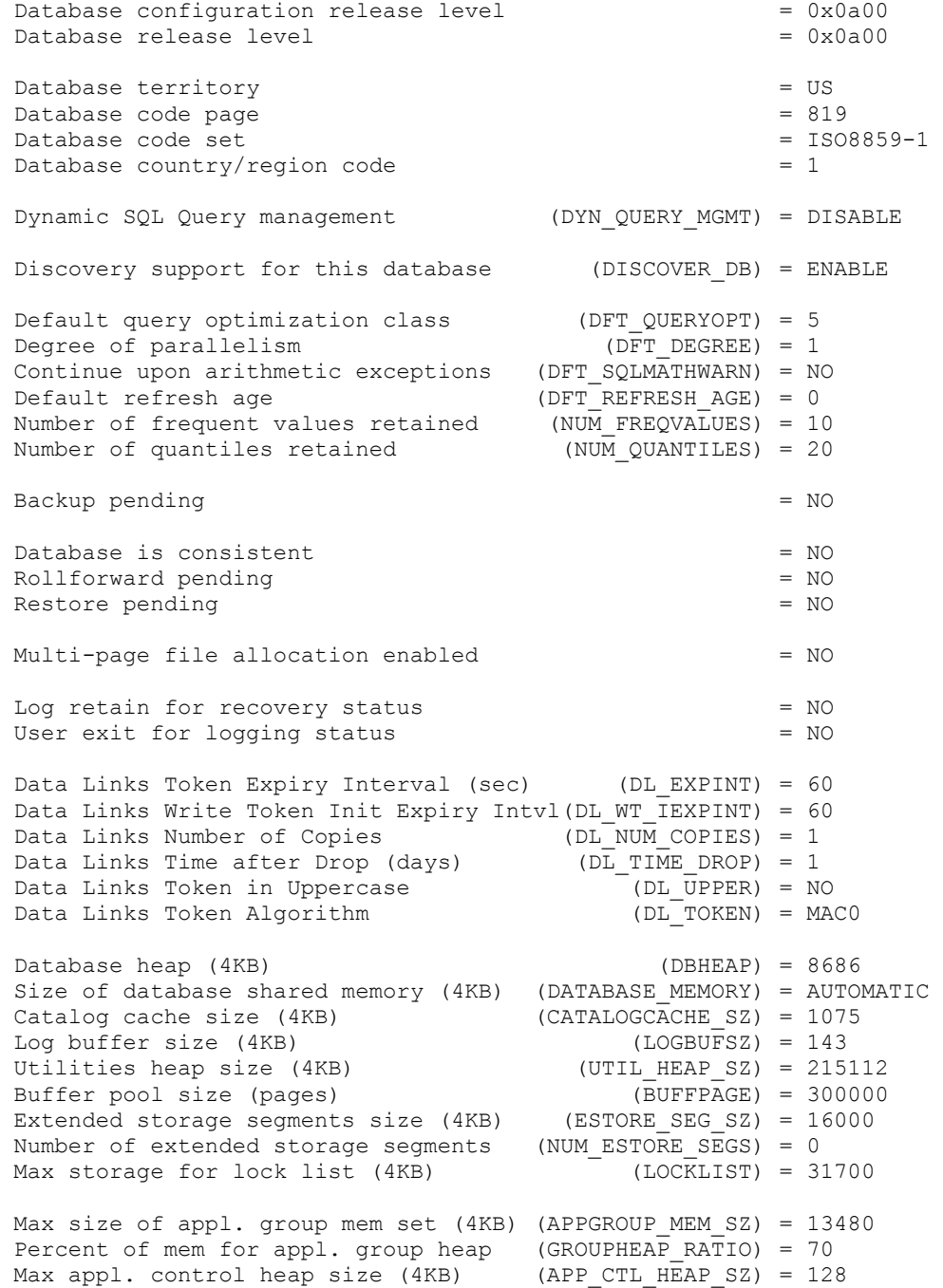

Sort heap thres for shared sorts (4KB) (SHEAPTHRES\_SHR) = (SHEAPTHRES)<br>Sort list heap (4KB) (SORTHEAP) = 1912 Sort list heap (4KB) SQL statement heap (4KB) (STMTHEAP) = 4096<br>Default application heap (4KB) (APPLHEAPSZ) = 256 Default application heap (4KB) (APPLHEAPSZ) = 256<br>Package cache size (4KB) (PCKCACHESZ) = 859 Package cache size (4KB) (PCKCACHESZ) = 859<br>Statistics heap size (4KB) (STAT HEAP SZ) = 4384 Statistics heap size (4KB) Interval for checking deadlock (ms) (DLCHKTIME) = 10000 Percent. of lock lists per application (MAXLOCKS) = 60<br>Lock timeout (sec) (LOCKTIMEOUT) = -1  $(LOCKTIMEOUT) = -1$ Changed pages threshold (CHNGPGS THRESH) = 60 Number of asynchronous page cleaners (NUM\_IOCLEANERS) = 3<br>Number of I/O servers (NUM IOSERVERS) = 8 Number of I/O servers<br>Index sort flag  $\overline{(INDEXSORT)}$  = YES Sequential detect flag (SEQDETECT) = YES Default prefetch size (pages) (DFT\_PREFETCH\_SZ) = 32 Track modified pages (TRACKMOD) = OFF Default number of containers  $= 1$  Default tablespace extentsize (pages) (DFT\_EXTENT\_SZ) = 32 Max number of active applications (MAXAPPLS) = 40<br>Average number of active applications (AVG APPLS) = 1 Average number of active applications (AVG\_APPLS) = 1<br>Max DB files open per application (MAXFILOP) = 64 Max DB files open per application Log file size (4KB) (LOGFILSIZ) = 4096<br>Number of primary log files (LOGPRIMARY) = 48 Number of primary log files Number of secondary log files (LOGSECOND) = 0 Changed path to log files (NEWLOGPATH) = Path to log files  $=$  /db2logs/NODE0000/<br>Overflow log path  $(overI)$  (OVERFLOWLOGPATH) = (OVERFLOWLOGPATH) =<br>(MIRRORLOGPATH) = Mirror log path First active log file<br>Block log on disk full (BLK LOG DSK FUL) = NO Percent of max active log space by transaction (MAX LOG) =  $0$ Num. of active log files for 1 active UOW(NUM LOG SPAN) =  $0$ Group commit count (MINCOMMIT) = 3 Percent log file reclaimed before soft chckpt (SOFTMAX) = 1920 Log retain for recovery enabled (LOGRETAIN) = OFF<br>User exit for logging enabled (USEREXIT) = OFF User exit for logging enabled Auto restart enabled (AUTORESTART) = ON Index re-creation time (INDEXREC) = SYSTEM (RESTART) Default number of loadrec sessions (DFT LOADREC SES) = 1 Number of database backups to retain (NUM\_DB\_BACKUPS) = 12<br>Recovery history retention (days) (REC HIS RETENTN) = 366 Recovery history retention (days) TSM management class (TSM MGMTCLASS) = TSM node name (TSM\_NODENAME) = TSM\_OWNER) =<br>
TSM\_password<br>
TSM\_password<br>
(TSM\_PASSWORD) =  $(TSM\ \overline{PASSWORD}) =$ 

### **Appendix B**

### <span id="page-21-0"></span>a. Sample Application that calls Configuration Advisor

```
** Source File Name = autoconf.sqc
\star\star** Modified sample program from v72 for Priti Desai
** Usage:
** Start DB2 (because makes a connection!!)
** 1. autoconf <dbname> <userid> <passwd>
\star \star** Uses CLI to connect and disconnect from db.
\star \star** Features:
** - Calls configuration advisor API setting all values by hand
** - if db does not exist or if db2 not started, can trap (not a very
qraceful
*** exit)
** - no eee support (you can just use db2 all and the command line
versions)
** - very little testing done
#include <stdio.h>
#include <stdlib.h>
#include <iostream.h>
#include <string.h>
#include <sql.h>
#include <sqlutil.h>
#include <sqlcli1.h>
#include "sqlenv.h"
#include "db2AuCfg.h"
/* Number of input arguments */
int numArgs = 4;
/* Values from by Priti Desai for PeopleSoft Batch, adjust as needed
for your use*/
int version = db2Version810;int productID = DB2 SG PID PS BATCH;
db2int32 numInputParams = \overline{10;} /* Number of input values*/
db2int32 memoryPercentage = 25;db2int32 world workload = DB2 SG WORKLOAD MIXED;
db2int32 averageStatement = 1000;
db2int32 transactionsPerMinute = 1000;
db2int32 adminPriority = DB2 SG ADMIN PRIORITY TRANSACTION;
db2int32 isPopulated = DB2 SG IS POPULATED YES;
db2int32 localApplication = 2;
db2int32 remoteApplication = 14;
db2int32 isolationLevel = DB2 SG ISOLATION LEVEL CURSOR STABILITY;
db2int32 bpResizeable = DB2 SG BP RESIZEABLE YES;db2int32 apply = DB2 SG APPLY DB;
```

```
This procedure prints error information released by the APIs.
void printerr (struct sqlca *ca)
\left\{ \right.char err[512];
 printf("
                   ERROR INFO
                                        \ln");
 sqlaintp \overline{err}, size of \overline{err}), 80, ca);
 printf ("%s\n", err);
 printf ("SQLCODE
              : %d \n", ca->sqlcode);
 printf("SQLERRMC : %s \n", ca->sqlerrmc);
 printf("SQLERRP : %s \n", ca->sqlerrp);
 printf (" END ERROR INFO
                                        \ln");
 return;
\rightarrowmain
int main(int argc, char *argv[])
\left\{ \right./* Local storage for DB name and Password*/
 char dbName [SQL ALIAS SZ+1] = "\0";
 char user [20] = "\0";char pswd[20] = "\0";
 if (! \text{ (area == numArgs)} )\{printf ("Incorrect number of arguments. \nCall using autoconf
<dbname> <userid> <passwd>\n");
  return 0:
 \uparrowelse
 \left\{ \right./* Take values from the command line*/
   strcpy (dbName, arqv[1]);
  strcpy (user, \arg(y[2]);
  strcpy (pswd, argv[3]);
 \left\{ \right\}/* Connection to db */printf("\nDatabase connection\n");
 printf("----------------------\n");;
 /* allocate an environment handle */printf("... allocating environment handle\n");;
 SQLRETURN clIRC = SQL SUCCES;SQLHANDLE henv; /* environment handle */
 SQLHANDLE hdbc; /* connection handle */
```

```
cliRC = SQLAllocHandle (SQL HANDLE ENV, SQL NULL HANDLE, &henv);
  if (cliRC != SQL SUCCESS)
  \left\{ \right.printf ("Error while allocating the environment handle.\n");
   printf(" cliRC = \delta d \nabla", cliRC);
   printf(" line = \frac{2}{3}d\n", __LINE_);
   printf(" file = \sin", _FILE_);
   return 1;
  \mathcal{F}/* connect to a database with SOLConnect, *//* this is the basic connection *//* allocate a database connection handle */printf( "... allocating connection handle\n");
 cliRC = SQLAllocHandle( SQL HANDLE DBC, henv, &hdbc ) ;
  if (cliRC < 0)
  \left\{ \right.printf ("Error allocating connection environment handle\n");
   goto envexit;
  \lambda/* connect to the database */printf ("... connecting to the database %s \n", dbName);
 clIRC = SQLConnect( hdbc,(SQLCHAR *)dbName, SQL NTS,
                  (SQLCHAR *)user, SQL NTS,
                  (SQLCHAR *) pswd, SQL NTS
                );
  if (cliRC < 0)
  \{printf("Error connecting to database\n");
   goto exit;
 printf("... done connection steps\n");
/* set up the interface to the api */
db2AutoConfigInterface autoConfigInterface;
 autoConfigInterface.iParams.pElements = (db2AutoConfigElement *)
malloc(sizeof(db2AutoConfigElement)*numInputParams);
 autoConfigInterface.iProductID = productID;
  strcpy(autoConfigInterface.iDbAlias, dbName);
  strcpy(autoConfigInterface.iProductVersion,
DB2 SG PRODUCT VERSION 1 1);
 autoConfigInterface.iApply = apply;autoConfigInterface.iParams.numElements = numInputParams;
  autoConfigInterface.iParams.pElements[0].token =
DB2 SG MEMORY PERCENTAGE;
 autoConfigInterface.iParams. pElements [0]. value = memoryPercentage;autoConfigInterface.iParams.pElements[1].token = DB2 SG WORKLOAD;
 autoConfigInterface.iParameters.pl.cvalue = workload;autoConfigInterface.iParams.pElements[2].token = DB2 SG NUM STATEMENT;
 autoConfigInterface.iParams.pElements[2].value = averageStatement;
```

```
 autoConfigInterface.iParams.pElements[3].token = 
DB2 SG TRANS PER MINUTE;
   autoConfigInterface.iParams.pElements[3].value = 
transactionsPerMinute; 
   autoConfigInterface.iParams.pElements[4].token = 
DB2 SG ADMIN PRIORITY;
   autoConfigInterface.iParams.pElements[4].value = adminPriority; 
  autoConfigInterface.iParams.pElements[5].token = DB2 SG IS POPULATED;
   autoConfigInterface.iParams.pElements[5].value = isPopulated; 
   autoConfigInterface.iParams.pElements[6].token = 
DB2 SG LOCAL APPLICATION;
  autoConfigInterface.iParams.pElements[6].value = localApplication; 
   autoConfigInterface.iParams.pElements[7].token = 
DB2 SG REMOTE APPLICATION;
  autoConfigInterface.iParams.pElements[7].value = remoteApplication; 
   autoConfigInterface.iParams.pElements[8].token = 
DB2 SG ISOLATION LEVEL;
   autoConfigInterface.iParams.pElements[8].value = isolationLevel; 
  autoConfigInterface.iParams.pElements[9].token = DB2 SG BP RESIZEABLE;
   autoConfigInterface.iParams.pElements[9].value = bpResizeable; 
/********************************************************************/ 
/* call the api */ 
/********************************************************************/ 
 SQL API RC rc;
 struct sqlca sqlca;
 printf("\nRunning the wizard\n");
  printf("------------------\n"); 
  printf("... calling the api\n"); 
  rc = db2AutoConfig(version, &autoConfigInterface, &sqlca); 
  // print results 
 if (rc == DB2 SG RC OK)\{/* must free all the memory allocated by db2AutoConfig() */ db2AutoConfigFreeMemory(version, &autoConfigInterface, &sqlca); 
   } 
  else 
   { 
      printerr(&sqlca); 
   } 
  printf("... done wizard steps\n"); 
/*******************************************************************/ 
/* Disconnect */ 
/*******************************************************************/ 
  printf("\nDatabase disconnect\n"); 
 printf("----------------------\n");
   /* disconnect from the database */ 
 printf("... disconnecting from db\n");
   { 
  int rc = SQLDisconnect( hdbc ) ; 
 if (rc < 0) printf("Error disconnecting from db \nightharpoonup");
   }
```

```
exist:/* free the connection handle */printf("... freeing connection handle\n");
 int rc = SQLFreeHandle( SQL HANDLE DEC, hdbc);
 if (rc < 0) printf("Error freeing connection handle\n");
  \rightarrowenvexit:
 /* free the environment handle */printf("... freeing environment handle\n");
 int rc = SQLFreeHandle( SQL HANDLE ENV, henV);
 if (rc < 0) printf ("Error freeing environment handle\n");
  \rightarrowreturn 0;
\left\{ \right.
```
### b. Sample Application Makefile

```
# file modified from samples makefile
1 -- COMPILERS + VARIABLES
DB2PATH = $(HOME)/sgllib# Use the compiler
CC = x1C# Use xlc r for multi-threaded programs
#CM=xlc r
# For multi-threaded programs on AIX 4.3 or later, use:
# CM=xlc r7
# For 64 bit executables use:
#EXTRA CFLAGS = - q64
# The required compiler flags
CFLAGS= $(EXTRA CFLAGS) - I$(DB2PATH)/include
# The required libraries
LIBS= -L$ (DB2PATH) /lib -1db2LIBS1= -L$(DB2PATH)/lib -ldb2 -ldb2apie
autocfq : autocfq.C
     $(CC) -o autocfg autocfg.C $(CFLAGS) $(LIBS)
```
# **References**

<span id="page-26-0"></span>Further information about the products used in the study is available at:

**DB2 Universal Database:** <br>**<http://www-4.ibm.com/software/data/>**<br>**Network Appliance Enterprise Servers:** <br><u>http://www.netapp.com/products/filer</u> **Network Appliance Enterprise Servers:**